# **Application Note**

Script Name: DTA Detect and Clear

Version: 2.

**Script P/N:** 130-9500-0082 **Date:** June 27, 2011

# **Summary**

This script automates the procedure of disabling and re-enabling a loop that has generated an error. It will also disable and re-enable any associated D-channel or B-channels that may be present. In some circumstances, this procedure may resolve an error condition without the need for technician intervention.

This script is a Python version of the SCL script SL0003A (DTA021 Detect and Clear). The purpose of the script is to try to clear the loop error condition. The script is executed when a DTA021, DTA012, or DTA005 event occurs without a corresponding DTA023 or DTA007 occurring within 3 minutes (or other time period selected by the administrator).

When the XNC (event not correlated) is received, the script is queued for execution. When the script runs, it logs into the switch, attempts to enter the LD 60 program, and retrieves the associated D-channel number (if any). If a D-channel is present, the script loads the LD 96 program and disables the D-channel. The loop is disabled and re-enabled and the D-channel is re-enabled. The script performs a STAT on the loop again, analyzes the results, and generates an event reporting the outcome of the commands.

If no D-channel is associated with the loop then the status of the loop and B-channels will be examined. The script disables then re-enables the loop any B-channels if it any are down. Once the task has been completed the script retrieves and parses a status, the script reports an Informational or Critical alarm based on the results of the parsing.

# **Dependencies**

The Clear DTA021 Error Condition script requires the following MedTel Services library scripts: utils v2.0 or higher m1lib v1.0 or higher

The Clear DTA021 Error Condition script requires the following software releases: IRISnGEN v4.0 or higher

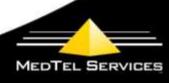

SEBea Application v5.0 or higher NET-PATH Application v1.0 or higher

\*NOTE: NET-PATH requires IRISnGEN v5.1 or higher.

### **Parameters**

| Parameter Name | Description                                                                                                    |
|----------------|----------------------------------------------------------------------------------------------------|
| DEBUG          | Including the DEBUG parameter causes the script to generate debug messages that are stored in a file in \FLASH\USER. The file name begins with the first letter of the host name, followed by a seven-digit number and the extension .DBG.                       |
| TRACE          | Including the TRACE parameter causes the script to generate debug messages, which are sent to the output device specified (Telnet session, modem, serial port) using the debug command. These messages display only when the PY level of debugging is turned on. |

# **Parameter Usage**

Specify parameters in the Parameters field of the Event Detection tab or Script Action tab with which the script is associated. The following is an example of correct usage of the parameters:

**TRACE** 

# **Script Events**

| Trigger Word | Event Data                                                                         |
|--------------|------------------------------------------------------------------------------------|
| M1-T1001     | M1- T1001: No response from host.                                                  |
|              | Sent: <data executed="" function="" host="" or="" sent="" to=""></data>            |
|              | Received: Nothing.                                                                 |
|              | Expected: <expected responses=""></expected>                                       |
| M1- T1002    | M1- T1001: Unrecognized response from host.                                        |
|              | Sent: <data executed="" function="" host="" or="" sent="" to=""></data>            |
|              | Received: <first 50="" bytes="" data="" from="" host="" of="" received=""></first> |
|              | Expected: <expected responses=""></expected>                                       |
| M1- T1003    | M1- T1003: OVL429 – Someone else is in a maintenance load.                         |
| M1- T1004    | M1- T1004: Could not retrieve host user name.                                      |

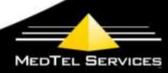

| M1- T1005 | M1- T1005: Could not retrieve host password.                       |
|-----------|--------------------------------------------------------------------|
| M1- T1006 | M1- T1006: Invalid password. <response from="" host=""></response> |
| M1- T1007 | M1- T1007: OVL013 – Invalid command.                               |
| M1- T1008 | M1- T1008: PBX is in LD 43 data dump                               |

| M1- T1010 | M1- T1010: Error extracting custom variable LOOP. <additional information=""></additional> |
|-----------|--------------------------------------------------------------------------------------------|
| M1- T1011 | M1- T1011: Could not enable loop <i>xxx</i> .                                              |
| M1- T1012 | M1- T1012: Alarm cleared on loop <i>xxx</i> .                                              |
| M1- T1013 | M1- T1013: Failed to clear alarm on loop xxx.                                              |
| M1- T1014 | M1- T1014: Error re-enabling D-channel xx.                                                 |
| M1- T1015 | M1- T1015: Failed re-enabling B-channel xx.                                                |

## Installation

- 1. Copy the script file, DTA Clear.pye to the directory \irishome\Python Scripts.
- 2. Create a new Script in IRISnGEN. Point the script's file path to \irishome\Python Scripts\ DTA Clear.pye. You must select Files of Type for Encrypted Python Scripts (\*.pye) in order to see the available .pye scripts.
- 3. Set the Script Type to Action.

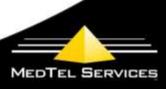

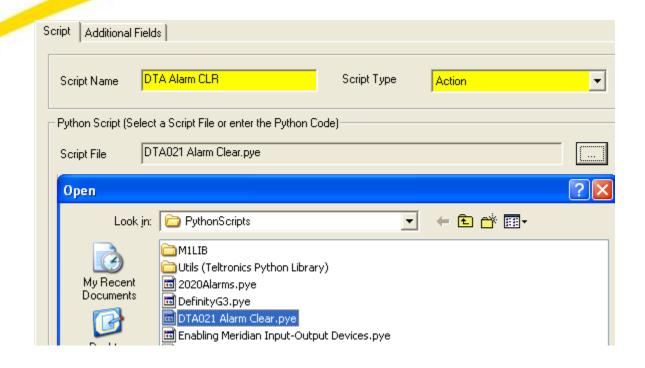

# **Database Configuration**

### Input

Input configuration describes the database objects that must be defined in order for the script to run and to accept data from the host device.

#### **Host Information**

1. Enter the user name for the PBX login under the Host Connect Information \ Host Login on the host tab of the host you are using for the CS1000 host port.

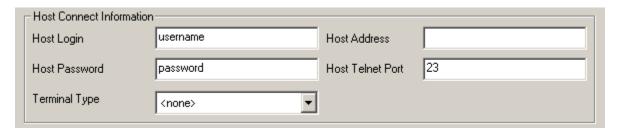

#### **Event Detections**

2. Create an Event Detection that uses \r\n as the End of Record. If you already have an Event Detection for CS1000 alarm detection, you may continue to use that Event Detection.

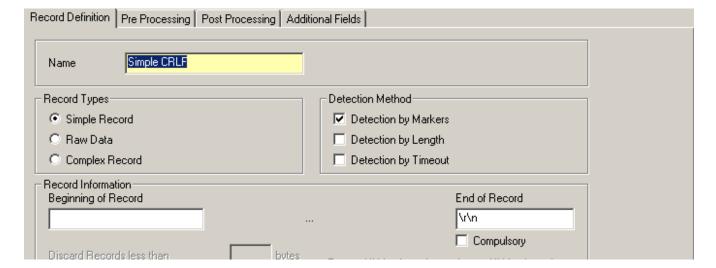

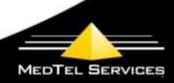

3. Add the Event Detection to the Host Library you are using for the CS1000 host port.

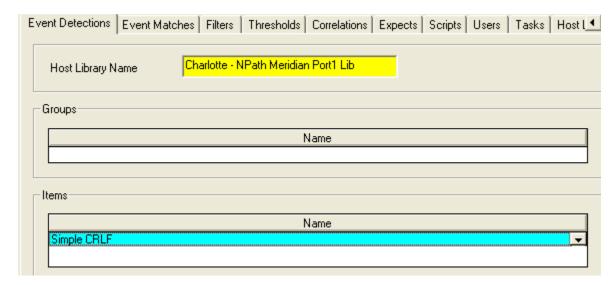

#### **Event Matches**

1. Configure Event Matches for the DTA021, DTA012, DTA005, DTA007, and DTA023 events. For each Event Match, configure a Variable Extraction Template, extracting the loop number to a variable called LOOP. Make sure that the Store checkbox is checked for the variable.

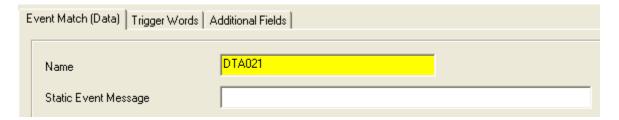

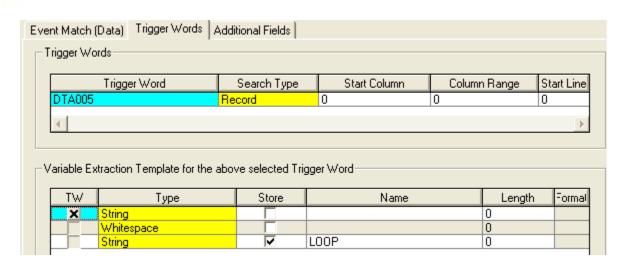

2. Create an Event Match Group to assign all the events together.

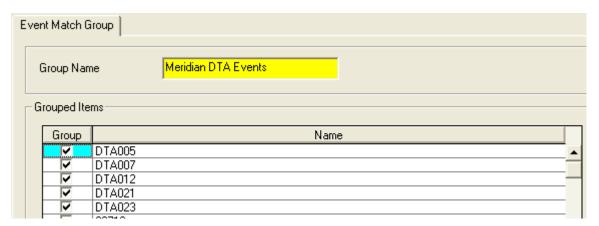

3. Add the Event Match Group to the Host Library you are using for the CS1000 host port.

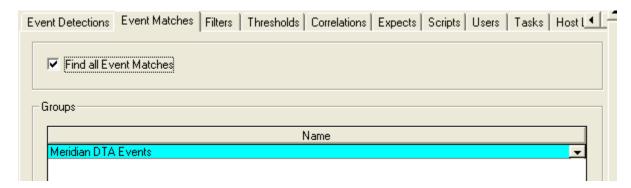

#### **Actions**

- 1. Create a Script Action. The Script Action record must reference the Script that you added to the IRISnGEN system during Script Installation.
- 2. Enable the DEBUG or TRACE features by including the appropriate parameter in the Parameters field of the Script Action.

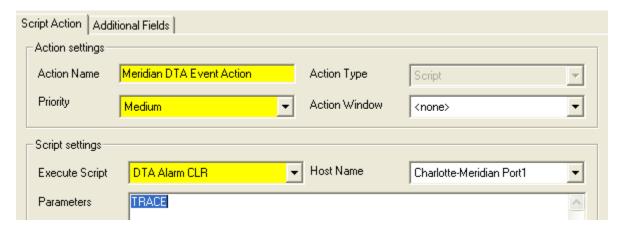

#### Correlations

- Configure a Remote Agent Correlation for the DTA021, DTA012, DTA005, DTA007, and DTA023 events. The Correlation expression should be: (DTA021 OR DTA012 OR DTA005) AND (DTA007 OR DTA023)
- 2. Check the "Event order is important" checkbox.
- 3. Set the Correlation Duration as desired (3 minutes recommended).

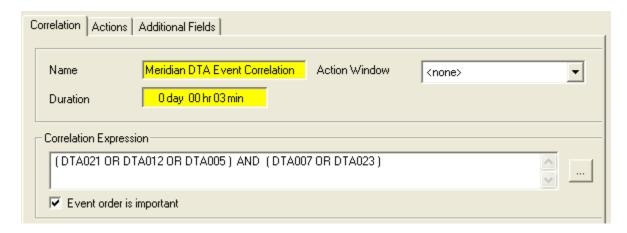

4. Specify LOOP as the unique variable.

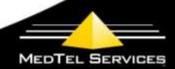

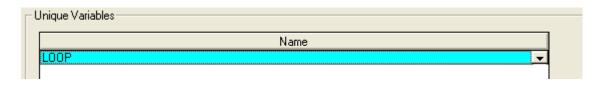

5. Click on the Actions tab of the Correlation record. Set the Unsuccessful Correlation action to the Script Action configured in Actions: Step 1 above.

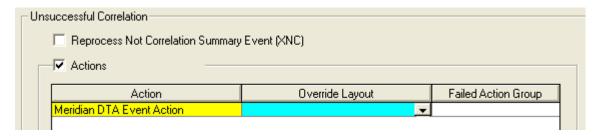

6. Add the Correlation on the Correlations tab of the host library you are using for the CS1000 host port.

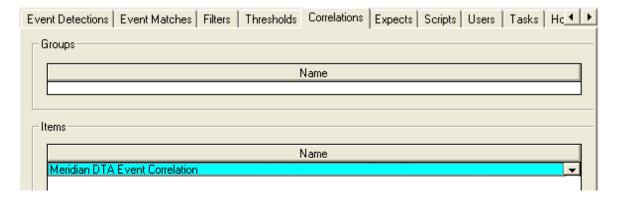

### **Output**

The output configuration describes the database objects necessary to process information received through the script function.

#### **Event Detections**

1. Add an Event Detection that uses \r\n as the End of Record. If you already have an Event Detection in place for CS1000 alarm detection, you may continue to use that Event Detection, or you may use the one configured in Input: Event Detections above.

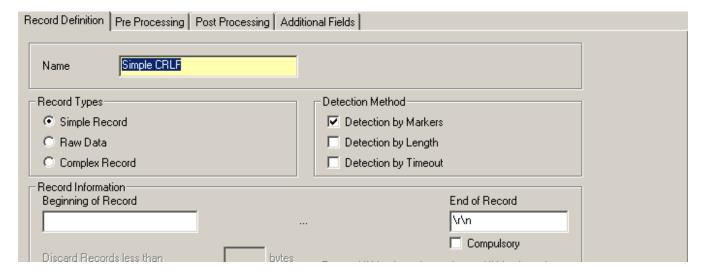

2. If you have created a new Event Detection, add it to the Host Library you are using for the CS1000 host port.

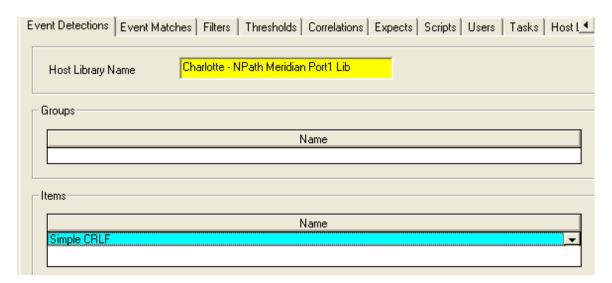

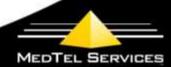

#### **Event Matches**

1. Configure Event Matches for the events described in the Script Events section above.

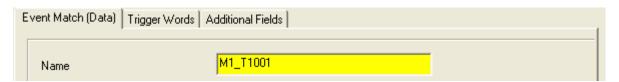

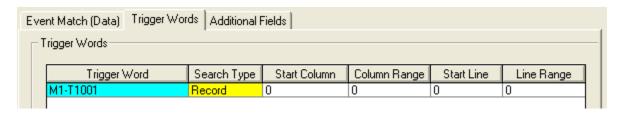

2. Create Event a Match Group to assign all the script events together.

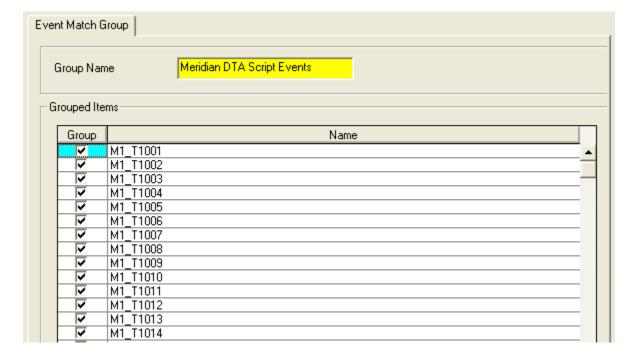

Add the new Event Matches to the Host Library you are using for the CS1000 host port.

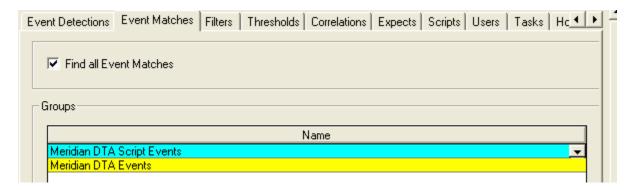

#### **Fixed Events**

To monitor Script Fixed Events, enable events SC001, SC002, and SC003 in the System Device Library. Assign the System Device to a Host having filters in its Host Library that manage the events.

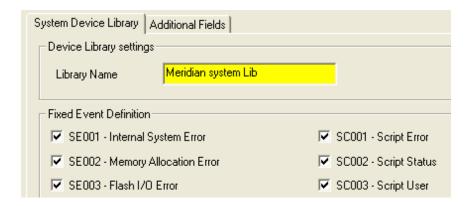

#### **Filters**

1. Configure Filters for any of the Script Events you wish to report or store.

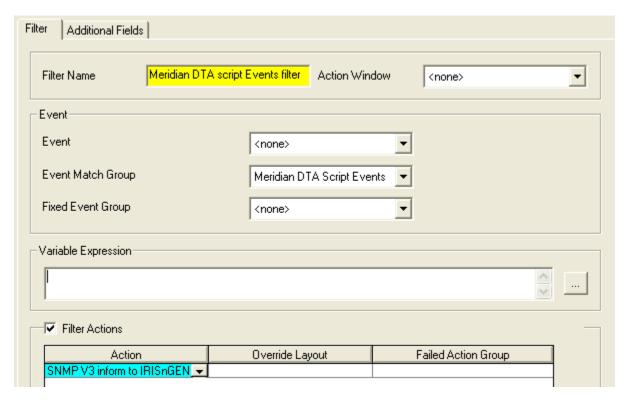

2. Add the Filters to the Host Library you are using for the CS1000 host port.

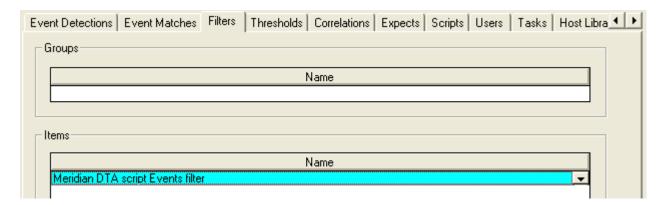

- 3. Configure Filters for any of the Meridian DTA Events you wish to report or store and add them to the Host library you are using for the CS1000 host port.
- 4. Configure Filters for any of the Script Fixed Events you wish to report and add them to the host library assigned to the system device.

# Logic Flow

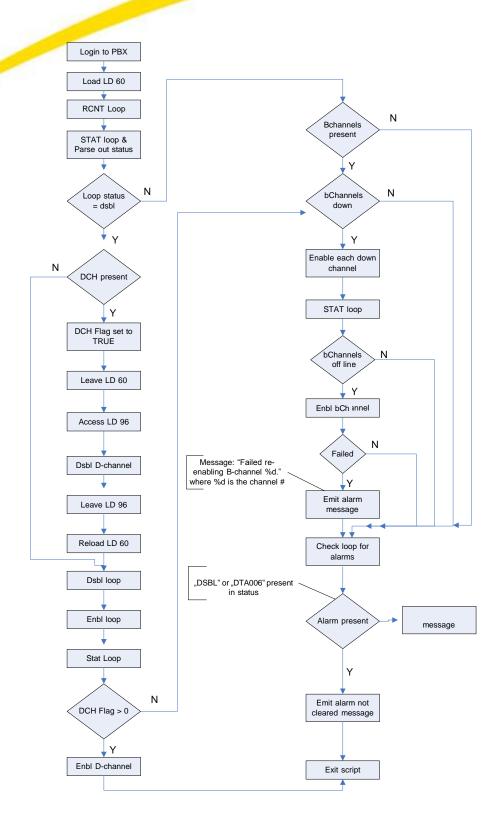